# Basic LTI に準拠した学習支援ツールの開発

村上幸生† 喜多敏博† 江川良裕† 中野裕司†

現在, 多くの高等教育機関において LMS (Learning Management System, 学習管理システム)を用いた教育が行われ ており,その LMS 上で利用される学習支援ツールも様々なものが存在する.

特定の LMS 上で動作するように設計された学習支援ツールは,同一種類の LMS 上でのみ動作可能であり,また,LMS のインストール毎に、学習支援ツールもプラグイン等としてインストールする必要がある. しかし, Basic LTI (Learning Tools Interoperability)に準拠した学習支援ツールであるならば, Basic LTI に準拠した LMS

からすぐに動作させることが可能であり、逐一インストールすることも不要である. 本研究では、Basic LTI に準拠した学習支援ツールを開発し、その学習支援ツールが Moodle 1.9, Moodle 2.2, Canvas

などの Basic LTI に準拠した LMS から呼び出すことができることを検証した.

## **Development of a Learning support tool that conforms to Basic LTI**

# YUKIO MURAKAMI† TOSHIHIRO KITA† YOSHIHIRO EKAWA† HIROSHI NAKANO†

Today, LMS (Learning Management System) based education has been carried out in many higher education institutions, and there are a variety of learning support tools that are available on LMSs. However, a learning support tool designed for a particular LMS only works on the same type of LMS, and the tool must be installed on each LMS installation one by one. In this study, we developed a new support tool for learning that conforms to Basic LTI, a standard for e-learning tools.

## **1.** はじめに

現在,多くの高等教育機関において,教材管理および学 習者の学習履歴や成績管理などを統合的に管理することを 目的として,LMS(Learning Management System,学習管理 システム)を用いた教育が行われている.また、LMS上で 利用される学習支援ツールも商用のものから独自開発、オ ープンソースのものまで様々なものが存在している.これ ら特定の LMS 上で動作するように設計された学習支援ツ ールは,同一種類の LMS 上でのみ動作可能であり,また, LMS のインストール毎に,学習支援ツールもプラグイン等 としてインストールする必要がある.しかし,Basic LTI (Learning Tools Interoperability) に準拠した学習支援ツー ルであるならば,Basic LTI に準拠した LMS からすぐに動 作させることが可能であり,逐一インストールすることも

不要である. 本研究では,情報基礎科目(Word・Excel・PowerPoint) の学習支援を目的とした, Basic LTI に準拠した学習支援 ツールを開発し,その学習支援ツールを Moodle 1.9,

Moodle 2.2, Canvas などの Basic LTI に準拠した LMS から 呼び出すことができることを検証した.

### **2. Basic LTI** とは

ここでは、Basic LTI とは何かについてみていく.

### **2.1 Basic LTI** 概要

Basic LTI(Basic Learning Tools Interoperability)とは,IMS

Global Learning ·Consortium(以下,IMS と呼ぶ)が,異な るプラットフォーム間(異なる LMS 上)における学習支 援ツールの相互運用性を可能とする技術に関する規格を策 定し,標準化した LTI (Learning Tools InterOperability) 規格 のことである[1]. LTI には, LTI 1.0, LTI 1.1, LTI 2.0 とい う3種類の規格があるが、本研究で使用した Basic LTI は, 2010 年に策定された LTI 1.0 のことである.Basic LTI の具 体的なイメージとしては、次のようなケースを想定するこ とができる.ツール・プロバイダとして運用している Web 上の学習支援ツールを,ツール・コンシューマとして運用 している A 大学の LMS 上や B 大学の LMS 上から利用する ケース(図 1 参照).

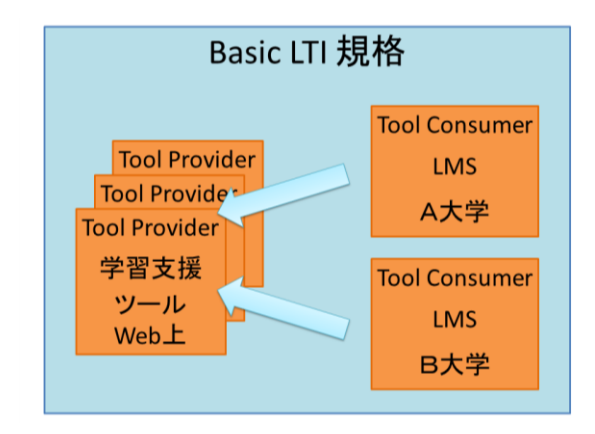

### 図 1 Basic LTI の概要

なお,ツール・プロバイダおよびツール・コンシューマ については後述する.

 $\overline{a}$ † 熊本大学大学院社会文化科学研究科教授システム学専攻

Graduate School of Instructional Systems,Kumamoto University

### **2.2 Basic LTI** を利用することのメリット

Basic LTI を利用することのメリットについて,1)学習 者, 2) 学習支援者という2つの観点からみていく.

1)に関しては、学習者は通常利用している自組織のプ ラットフォーム (LMS) にログインし、他組織のプラット フォーム(異なる LMS)にログインすることなく、他組織 のプラットフォーム(LMS)上の学習支援ツールを利用す ることができる[2].また,高機能で学習効果も高い既存の Basic LTI 準拠の学習支援ツールを,LMS 内のコンテンツの 一部として手軽に利用することができる.

2)に関しては,学習支援者は自組織のプラットフォーム 上(LMS上)にある学習支援ツールの再利用や他組織との 相互互換,つまり学習支援ツールの共有を可能にすること ができる[3]. また, 他の LMS に乗り換えた場合でも, コ ンテンツ内から呼び出している学習支援ツールをそのまま 利用することができる.(Basic LIT 準拠の LMS の場合)

#### **2.3 Basic LTI** で使われる用語

Basic LTI で使われる基本的な用語について簡単にみて いく.

### (1) **Tool Provider**(ツール・プロバイダ)

Tool Provider(ツール・プロバイダ)とは,外部ツール や外部コンテンツのことで,(2)で述べる Tool Consumer (ツ ール・コンシューマ)で使用されるツールのことである. Tool Provider(ツール・プロバイダ)の例として,CourseSmart ServiceHub 2.0, CafeScribe Building Block for Blackboard, Learning Objects Campus Pak v4.2, NoteFlight 2.1 などがある [4].

### (2) **Tool Consumer**(ツール・コンシューマ)

Tool Consumer (ツール・コンシューマ)とは, (1)で述 べたツール・プロバイダから提供されたツールを使用する LMS のことである. Tool Consumer (ツール・コンシュー マ) の例として, Desire2Learn Learning Environment v8.4. 2 and v9.0, Blackboard 9.1SP4, Sakai v2.7, Open-Source LMS v1.0, Moodle 1.9, 2.0, 2.2 Module, PowerLink for Blackboard WebCT v8,Canvas Instructure などがある[4].

#### **2.4 Basic LTI** の利用方法

Basic LTI の利用方法について簡単にみていく.

Basic LTI を利用するためには,まず,各 LMS を Basic LTI が使える環境にし,Tool Consumer(ツール・コンシューマ) として機能するように行う必要がある.(※初期設定のまま で Basic LTI が使える環境であれば,特に何もする必要はな い.) 例えば, Moodle 1.9 の場合は, BasicLTI4Moodle (後 述)を LMS にインストールすることにより,Tool Consumer (ツール・コンシューマ)として機能することができる.

次に, Basic LTI が使える環境になったら, 利用する Tool Provider(ツール・プロバイダ)を呼び出す設定を行う.Tool Provider (ツール・プロバイダ)を呼び出す設定は、Tool Provider (ツール・プロバイダ) が提供する, 1) ツール名,

2) ツールの URL, 3) リソースキー, 4) ツールのパスワ ードの 4 つを登録する必要がある(図 3 参照). これで, LMS から Basic LTI を経由して Tool Provider (ツール・プ ロバイダ)を利用することができる.

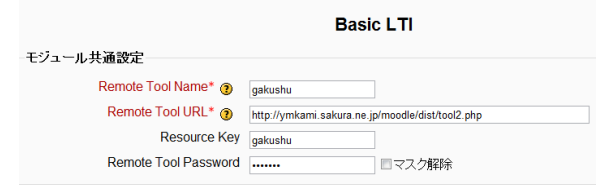

#### 図 3 Moodle 1.9 での設定例

また, Tool Provider(ツール プロバイダ). Tool Consumer(ツール・コンシューマ)との間で交換されるデータの 認証には,OAuth 1.0 が使用されている(図 4 参照).

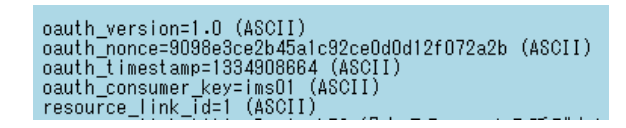

#### 図 4 OAuth1.0 による認証

OAuth 1.0 とは,ブレイン・クックとクリス・メッシーナ が始めたオープンプロトコルのことであり,デスクトップ, モバイル,Web アプリケーションなどにセキュアな API 認 可 (authorization) の標準的手段を提供するものである[5]. 通常, Web サービスにおいて、外部リソースへのアクセス には,ユーザ ID とパスワードによる認証が行われるが, OAuth 1.0 を利用すると,ユーザ ID とパスワードによる認 証を行わずに外部リソースへのアクセスが可能になる.

### **2.5 SCORM** との相違

これまで Basic LTI について概観してきたが,本節の最後 に,eラーニングの世界標準規格である SCORM と Basic LTI との違いについてふれておく.

SCORM(Shareable Content Object Reference Model)とは、 e ラーニングのプラットフォーム (LMS) とコンテンツの 標準規格のことである[6].アメリカ国防省系の標準化団体 ADL(Advanced Distributed Learning Initiative)によって制定 され, WBT (Web Based Training)の開発が、プラットフォー ム(LMS)と教材コンテンツに分離して行われることが特 徴である.また、日本においては、日本イーラーニングコ ンソシアム (eLC)が中心となり、SCORMの標準化を推進 している.

SCORM を利用するためには,1)ランタイム環境,2) コンテンツアグリゲーション,の 2 つを用意する必要があ る.1)は,API アダプタを利用して教材コンテンツの学習 履歴を LMS に送信,および教材コンテンツの学習履歴を LMS から受信する仕組みのことである. 2) は、コンテン ツ構造(データ構造・木構造)を規定した教材コンテンツ と、教材コンテンツに関するキーワード, 制作者情報, バ ージョン情報, 紹介文などを XML 形式のフォーマットに 記述したものを 1 つのパッケージ (ZIP ファイル)にし, LMS に登録することである.

上述したように, SCORM はプラットフォーム (LMS) とコンテンツを分離するという点において、Basic LTI とよ く似ているといえる. しかし, SCORM と Basic LTI はその 用途において違いがみられる.前者は,教材コンテンツを 標準化し,パッケージとして各 LMS 上に登録することに より,教材コンテンツの相互互換を図ろうとするものであ る. 一方, 後者は, LMS 上で提供されている, あるいは独 立したサイトで提供されている学習支援ツール(SCORM における教材コンテンツ)へのリンクを各 LMS 上に登録 することにより,学習支援ツール(SCORM における教材 コンテンツ)の相互互換を図ろうとすることである. 例え ば,教員が独自開発した学習支援ツール(SCORM におけ る教材コンテンツ)を利用することができる.これが, SCORM と Basic LTI との相違であるといえる.

## **3.** 開発した学習支援ツール

ここでは、実際に開発した学習支援ツールについてみて いく.

#### **3.1** 学習支援ツールの概要

初年次教育における情報基礎科目( Word・Excel・ PowerPoint)の学習支援を目的とし、既存 LMS の標準機能 では不可能,または設定が煩雑であることが多いパーソナ ライズ機能を兼ね備えた,Basic LTI に準拠した学習支援ツ ールを開発した (図 5 参照). その学習支援ツールは, 1) テキスト,2)練習問題,3)掲示板の 3 部構成であり,各 科目のトップページには,学習の進捗状況が表示される(図 6 参照). また、2)の練習問題については、学習履歴が表 示される(図 7 参照).

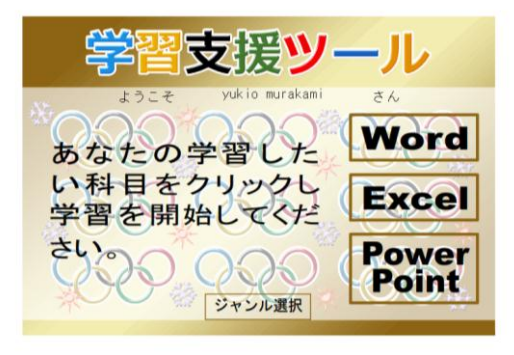

図 5 学習支援ツールの概要 1

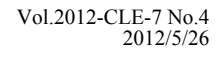

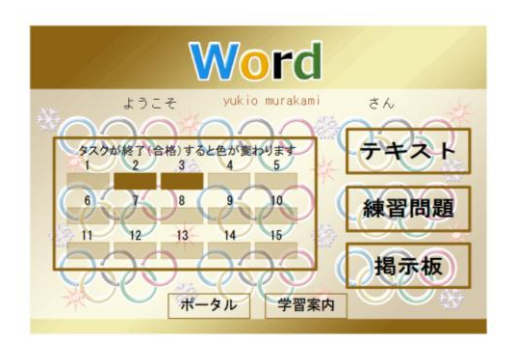

図 6 学習支援ツールの概要 2

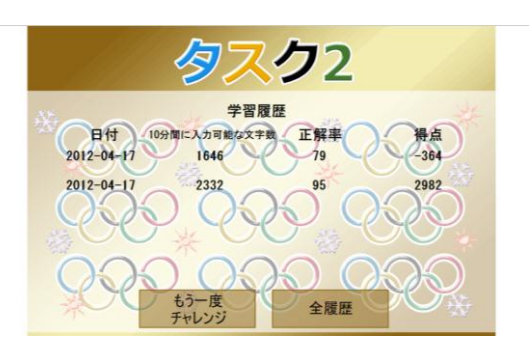

図 7 学習支援ツールの概要 3

### **3.2** 開発環境

### (1) サーバ構成

サーバはレンタルサーバとした.サーバ構成は以下のとお りである.

OS: FreeBSD 7.1-RELEASE-p16 i386

 $CPU: Intel(R) Xeon(R) CPU E3110 @ 3.00GHz$ 

メモリ:3.25GB ディスク容量:10G 帯域幅:100Mbps ソフトウェア: Apache/1.3.42 (Unix), mod\_ssl/2.8.31 OpenSSL/0.9.8e, MySQL/5.1, PHP/5.2.17

### (2) 本体プログラム

Adobe Flash CS3 Profesional および Action Script2.0 にて開 発した.また、PHP および MySQL との連携により学習履 歴機能を実現した.

### **3.3** 開発したツールを **Moodle 1.9** から呼び出す方法

### (1) **BasicLTI4Moodle** のインストール

まず, Moodle 1.9 を Tool Consumer (ツール・コンシュー マ)として機能させるために, BasicLTI4Moodle [7]をイン ストールする必要がある. BasicLTI4Moodle は , http://code.google.com/p/basiclti4moodle/からダウンロードで きる.ダウンロードした zip ファイルを解凍後,Moodle 1.9 にインストールする.インストール方法は以下のとおりで ある.

1) サーバ上にある Moodle 1.9 のインストールフォルダ配 下の「mod」フォルダ(/home/ymkami/www/moodle/mod) にダウンロードした「basicLTI4Moodle」フォルダ内の 「basiclti」フォルダをコピーする.

2) Moodle 1.9 の「サイト管理」メニューから「プラグイン」 -「活動」にアクセスし,活動モジュールに「Basic LTI」 が追加されていることを確認する (図 8参照).

| サイト管理<br>E  |                |          |
|-------------|----------------|----------|
| - 通知        |                |          |
| ロユーザ        |                |          |
| ロコース        | 活動モジュール        | 活動       |
| □ 評定        |                | 3        |
| □ ロケーション    | $\frac{1}{2}$  |          |
| 中 言語設定      | Hot Potatoes   | $\bf{0}$ |
| ☞ ブラグイン     | <b>NA LAMS</b> | $\bf{0}$ |
| ◎活動         |                |          |
| - 活動の管理     | SCORM/AICC     |          |
| - Basic LTI | $\cdots$       | -        |

図 8 Moodle 1.9 の活動モジュール

### (2) **Tool Provider**(ツール・プロバイダ)として登録

開発した学習支援ツールを Tool Provider (ツール・プロ バイダ)として登録する方法は、以下のとおりである. 1) Moodle 1.9 の「サイト管理」メニューから「プラグイン」 - 「活動」- 「Basic LTI」にアクセスする. (図 9 参照).

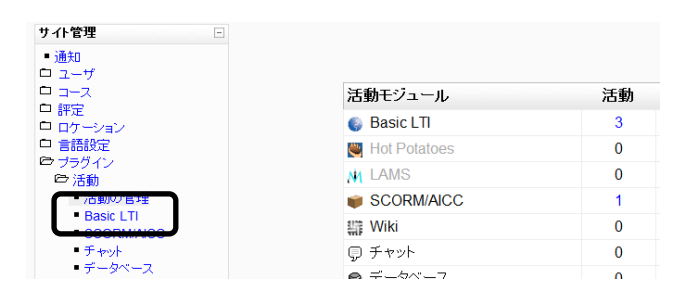

図 9 Tool Provider (ツール・プロバイダ)の登録 1

2)「Basic LTI administration」をクリックする(図 10 参照).

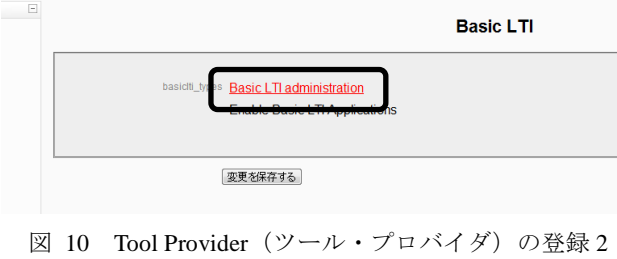

3)「Create a new Basic LTI activity」をクリックする(図 11 参照).

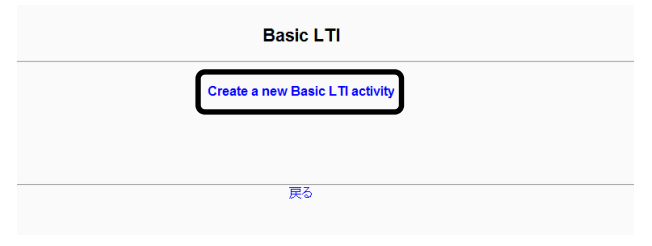

図 11 Tool Provider (ツール・プロバイダ)の登録 3

3)「モジュール共通設定」に以下の内容を入力する(図 12 参照).

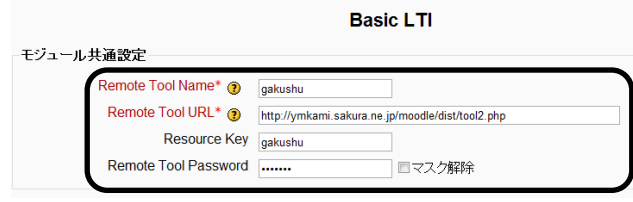

図 12 Tool Provider (ツール・プロバイダ)の登録 4

### 4)「Privacy」と「Basic LTI Extension Services」の各項目を 以下のようにする (図 13 参照).

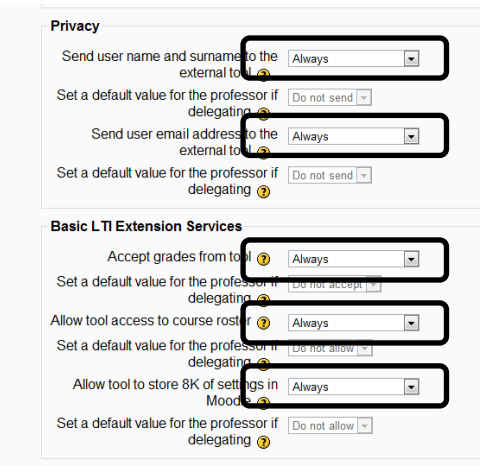

図 13 Tool Provider (ツール・プロバイダ)の登録 5

5) その他の項目はデフォルトのままで,「変更を保存する」 をクリックする(図 14 参照).

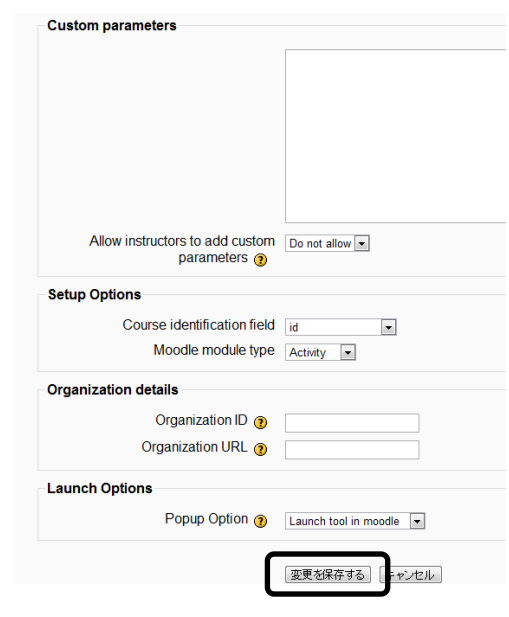

図 14 Tool Provider (ツール・プロバイダ)の登録 6

6) 新たに「gakushu」という Tool Provider(ツール・プロバ イダ)が作成される(図 15 参照).

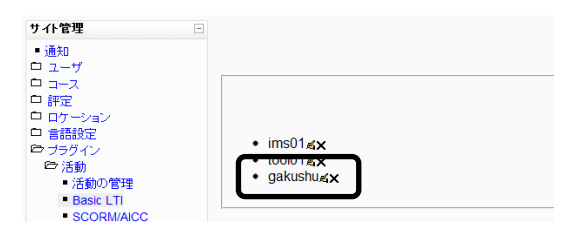

図 15 Tool Provider (ツール・プロバイダ)の登録 7

7)「活動の追加」ドロップダウンメニューから「gakushu」 を選択する(図 16 参照).

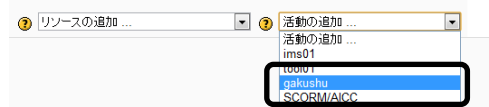

図 16 Tool Provider (ツール・プロバイダ)の登録 8

8)「Basiclti Name」と「Basiclti Description」に以下の内容 を入力する(図 17 参照).

Cトピック1の Rasic I Tiを車新中の

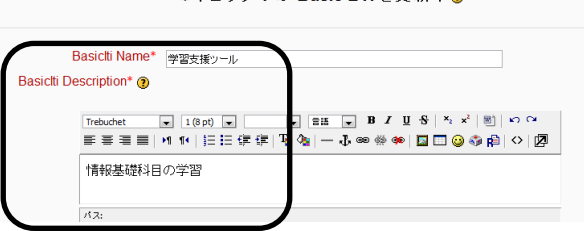

図 17 Tool Provider (ツール・プロバイダ)の登録 9

9)「学習支援ツール」をクリックする(図 18 参照).

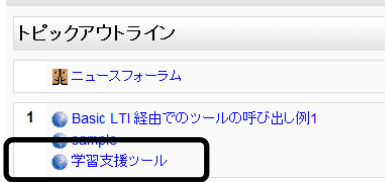

図 18 Tool Provider (ツール・プロバイダ)の登録 10

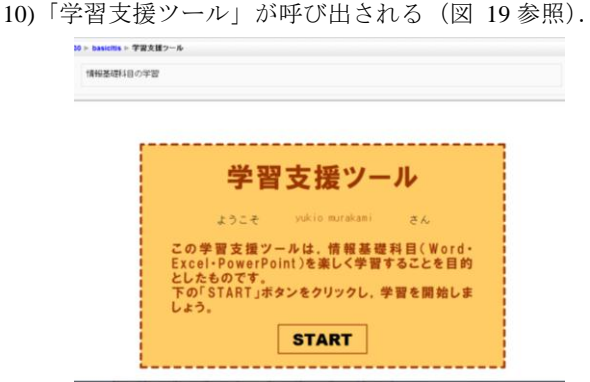

図 19 Tool Provider (ツール・プロバイダ)の登録 11

(3) **Tool Provider**(ツール・プロバイダ)のソースコード 開発した学習支援ツールを Tool Provider (ツール・プロ バイダ)として呼び出すためのソースコードを紹介する. ソースコードは,http://www.imsglobal.org/developers/BLTI/ よりダウンロードした「dist」フォルダ内の「tool.php」と いう IMS が公開しているサンプルのソースコードを編集 し「tool2.php」とした.なお,ダウンロードした「dist」フ ォルダは,サーバ上の/home/ymkami/www/moodle/(Moodle 1.9 のインストールフォルダ)に配置する必要がある.ソ ースコードは以下のとおりである(図 20 参照).

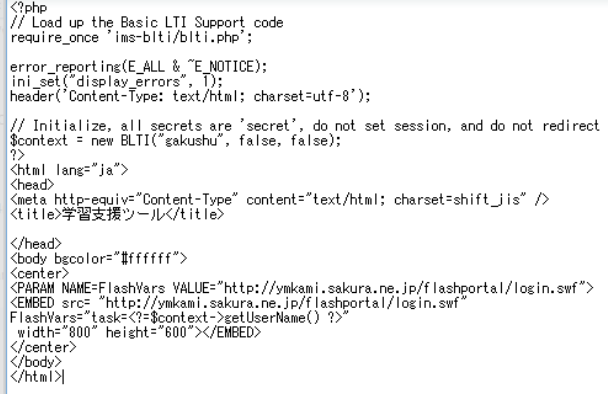

図 20 tool2.php

このソースコードは、学習者の Moodle へのログイン名 を getUserName()関数により取得し,開発した学習支援ツー ルのログイン名として利用する仕組みになっている.Tool Provider (ツール・プロバイダ)は, getUserKey(), getUser Email(), getUserShortName(), getUserName(), getUserImage (), getResourceKey(), などにより Tool Consumer (ツール・ コンシューマ)の情報を得ることができる.

### **3.4 Moodle 2.2** からの学習支援ツールの呼び出し

熊本大学の Moodle 上からレンタルサーバの Moodle 上に 開発した学習支援ツールを Basic LTI 経由にて呼び出す設 定を行い,レンタルサーバの Moodle 上に開発した学習支 援ツールを Tool Provider (ツール・プロバイダ)として呼 び出した(図 21 参照).※Moodle 2.2 は,BasicLTI4Moodle などのプラグインのインストールを行う必要もなく,Tool Consumer として機能する.

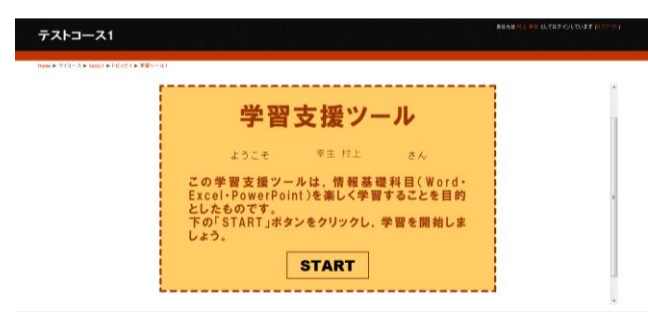

図 21 熊本大学の Moodle 上からの呼び出し

### **3.5 Canvas** からの学習支援ツールの呼び出し

Canvas http://www.instructure.com/ のデモサイトからレン タルサーバの Moodle 上に開発した学習支援ツールを Basic LTI 経由にて呼び出す設定を行い,レンタルサーバの Moodle 上に開発した学習支援ツールを Tool Provider(ツー ル・プロバイダ)として呼び出した (図 22 参照).

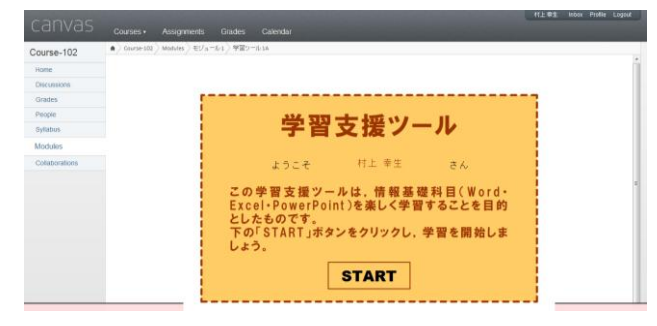

図 22 Canvas のデモサイトからの呼び出し

## **4.** おわりに

本研究では,情報基礎科目(Word・Excel・PowerPoint) の学習支援を目的とした, Basic LTI に準拠した学習支援 ツールを開発し,その学習支援ツールを Moodle 1.9, Moodle 2.2, Canvas などの Basic LTI に準拠した LMS から 呼び出すことができることを検証した.

特定の LMS 上で動作するように設計された学習支援ツ ールは,同一種類の LMS 上でのみ動作可能であり,また, LMS のインストール毎に,学習支援ツールもプラグイン等 としてインストールする必要がある.しかし,Basic LTI に 準拠した学習支援ツールであるならば,Basic LTI に準拠し た LMS からすぐに(移植の必要がなく)動作させること が可能であり、逐一インストールすることも不要である.

Basic LTI は,e ラーニングにおける学習支援ツールの相 互運用性を保証する標準規格として広まりつつあるが,そ の潜在的な可能性を活かした実装例が現状ではまだ少ない. 今後の研究では,同一の学習支援ツールについて,呼び出 し元の LMS コース毎や設置場所毎に別の学習内容が呼び 出される実装を context id, resource link id 等を利用して行 うとともに,学習支援ツールでの学習結果としてのスコア 値を LIS Basic Outcomes Service 経由等で LMS に送信する 実装を行った上で,開発した学習支援ツールを実際の情報 基礎科目の受講生に提供し,学習支援ツールが学習に問題 なく利用できるか等の評価を行いたい.また,通例では単 一の LMS 内の範囲でしか行うことのできない相互評価や 協調学習の活動を,Basic LTI を使うことにより複数の LMS 間でも可能にする実装も検討したい.

### 参考文献

1) IMS Global Learning Consortium, "IMS GLC Learning Tools Interoperability Implementation Guide",

#### available from

<http://www.imsglobal.org/lti/v1p1pd/ltiIMGv1p1pd.html> (accessed 2012/04/08).

2) IMS Global Learning Consortium,

"Learning Tools Interoperability v1.0 Project Group" , available from <http://www.imsglobal.org/toolsinteroperability2.cfm> (accessed 2012/04/08).

3) IMS Global Learning Consortium,

"IMS GLC Learning Tools Interoperability Implementation Guide", available from

<http://www.imsglobal.org/developers/BLTI/materials/2010-05-20-bltiphp-02.pdf>(accessed 2012/04/08).

4) IMS Global Learning Consortium,

"IMS Learning Tools Interoperability (1.1)", available from

<http://www.imsglobal.org/developers/LTI/test/v1p1/docs/LTI\_Overvie

w\_1\_1.pdf>(accessed 2012/04/08).

5) ウィキペディア:OAuth, available from

< http://ja.wikipedia.org/wiki/OAuth#cite\_note-0> (accessed 2012/04/08).

6) 日本イーラーニングコンソーシアム:SCORM とは,

available from<http://www.elc.or.jp/tabid/252/Default.aspx> (accessed 2012/04/08).

7) basiclti4moodle,

available from < http://code.google.com/p/basiclti4moodle/> (accessed 2012/04/08).